## **Getting Started Edition 09/2005**

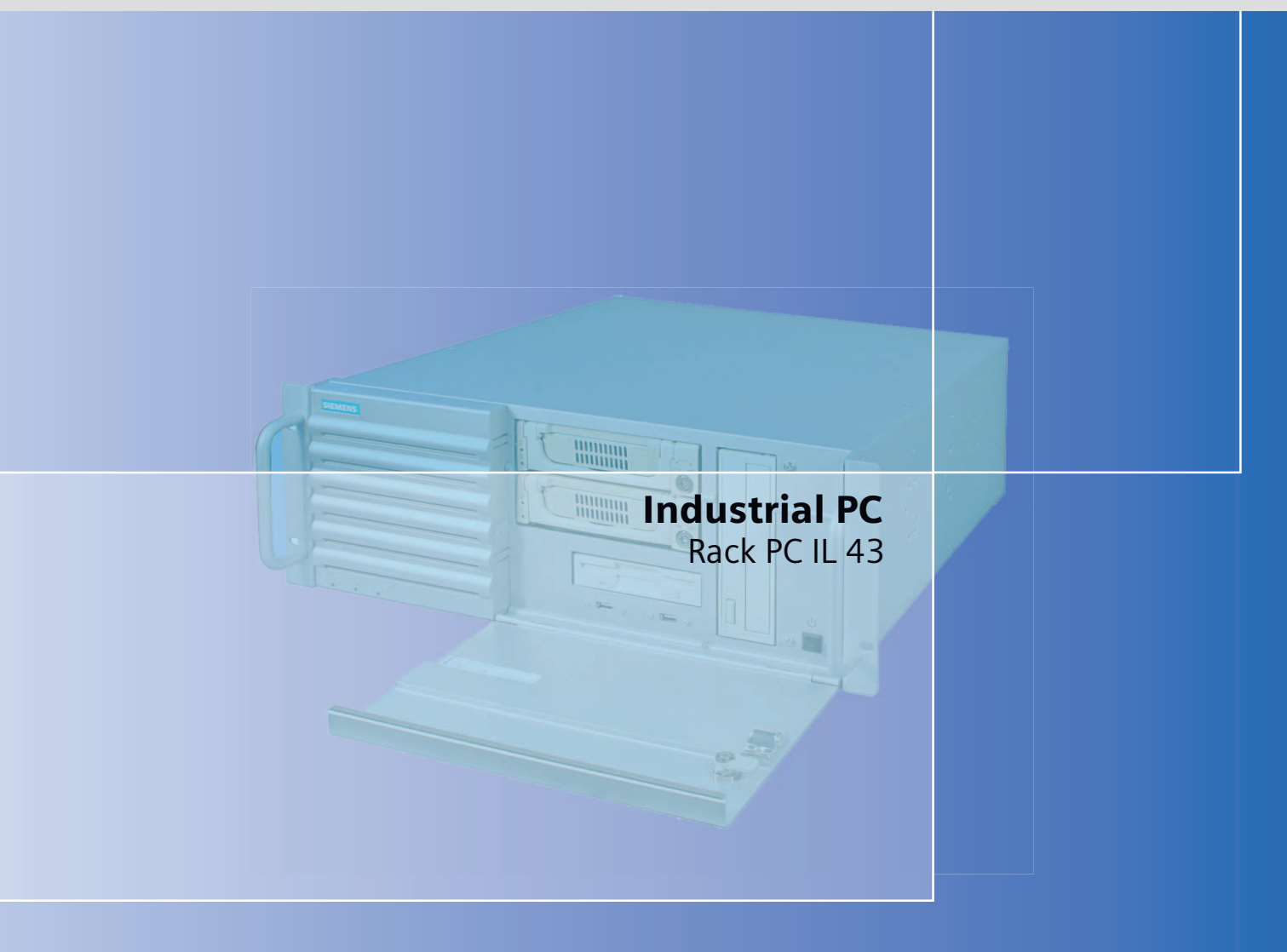

## DOCUMENTATION simatic

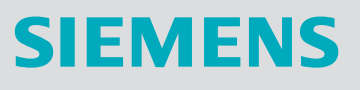

## **SIEMENS**

## SIMATIC

## Industrial PC Rack PC IL 43

Getting Started

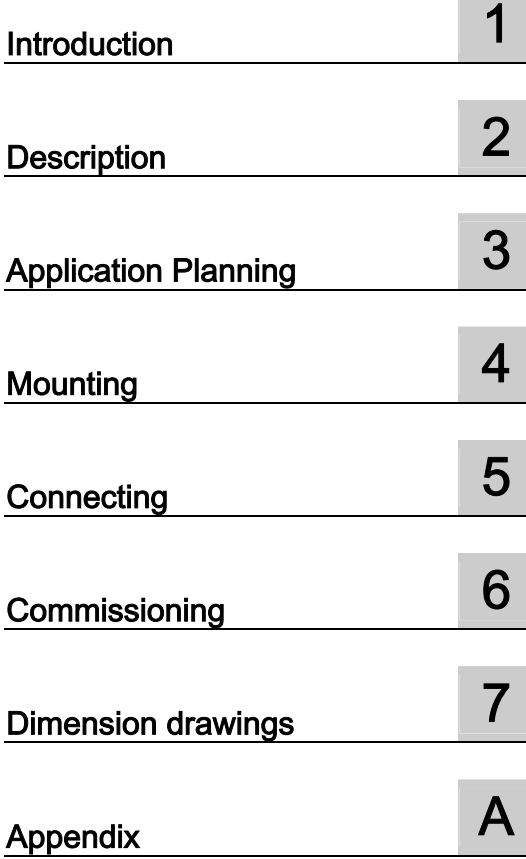

## Safety Guidelines

This manual contains notices you have to observe in order to ensure your personal safety, as well as to prevent damage to property. The notices referring to your personal safety are highlighted in the manual by a safety alert symbol, notices referring only to property damage have no safety alert symbol. These notices shown below are graded according to the degree of danger.

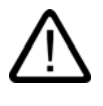

## Danger

indicates that death or severe personal injury will result if proper precautions are not taken.

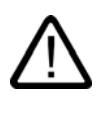

I.

## Warning

indicates that death or severe personal injury may result if proper precautions are not taken.

## **Caution**

with a safety alert symbol, indicates that minor personal injury can result if proper precautions are not taken.

#### Caution

without a safety alert symbol, indicates that property damage can result if proper precautions are not taken.

#### **Notice**

indicates that an unintended result or situation can occur if the corresponding information is not taken into account.

If more than one degree of danger is present, the warning notice representing the highest degree of danger will be used. A notice warning of injury to persons with a safety alert symbol may also include a warning relating to property damage.

#### Qualified Personnel

The device/system may only be set up and used in conjunction with this documentation. Commissioning and operation of a device/system may only be performed by qualified personnel. Within the context of the safety notes in this documentation qualified persons are defined as persons who are authorized to commission, ground and label devices, systems and circuits in accordance with established safety practices and standards.

#### Prescribed Usage

Note the following:

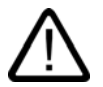

## Warning

This device may only be used for the applications described in the catalog or the technical description and only in connection with devices or components from other manufacturers which have been approved or recommended by Siemens. Correct, reliable operation of the product requires proper transport, storage, positioning and assembly as well as careful operation and maintenance.

#### **Trademarks**

All names identified by ® are registered trademarks of the Siemens AG. The remaining trademarks in this publication may be trademarks whose use by third parties for their own purposes could violate the rights of the owner.

#### Disclaimer of Liability

We have reviewed the contents of this publication to ensure consistency with the hardware and software described. Since variance cannot be precluded entirely, we cannot guarantee full consistency. However, the information in this publication is reviewed regularly and any necessary corrections are included in subsequent editions.

 Siemens AG Automation and Drives Postfach 48 48 90437 NÜRNBERG GERMANY

Order No.: A5E00432882-01 Edition 09/2005

Copyright © Siemens AG 2005. Technical data subject to change

## Table of contents

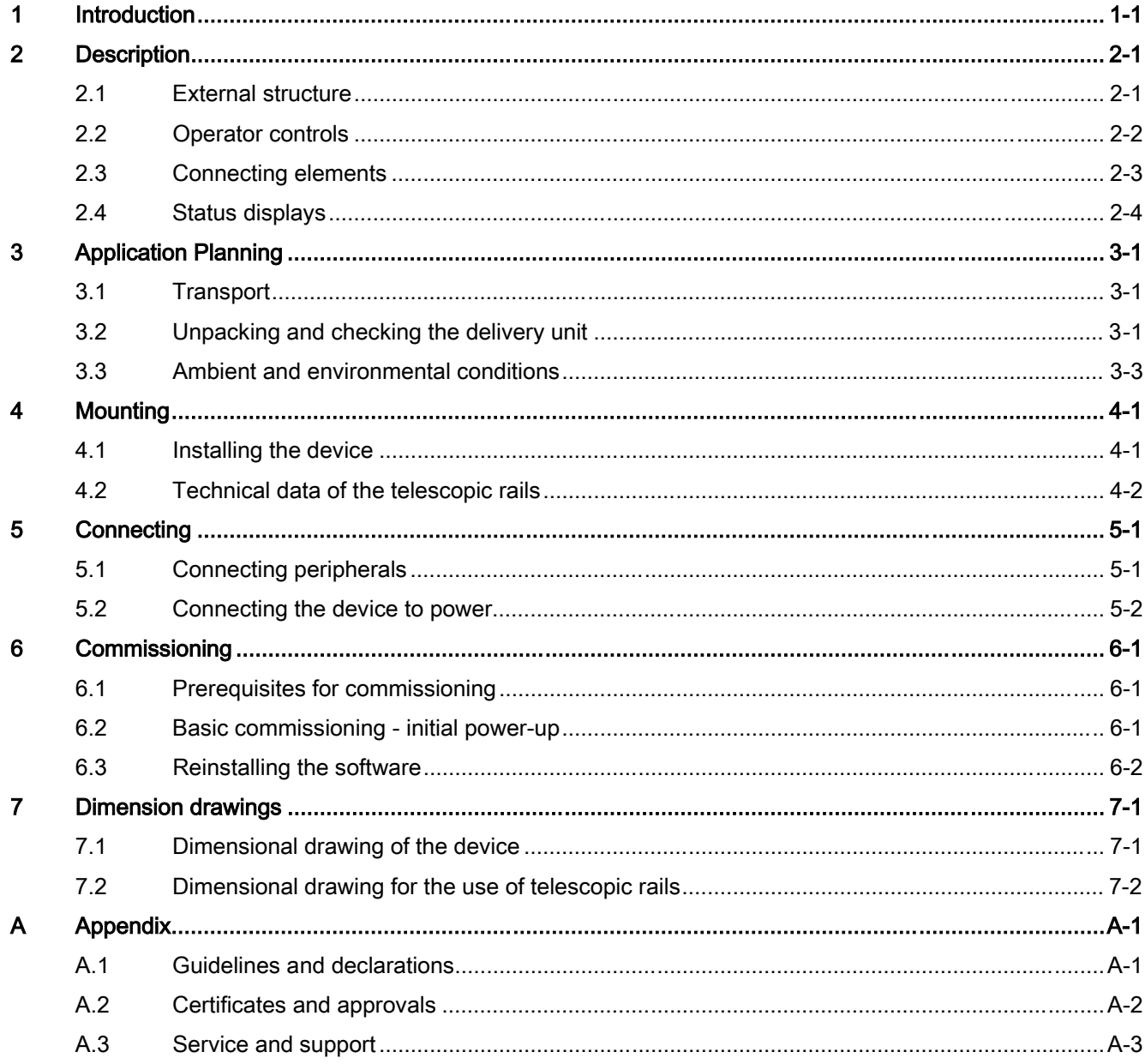

Table of contents

# <span id="page-6-0"></span>Introduction and the set of the set of  $\blacksquare$

### Purpose of this document

This Getting Started documentation contains all the information you need for commissioning and using the SIMATIC Rack PC IL 43.

#### Scope of validity of this document

This documentation is valid for all supplied variations of the SIMATIC Rack PC IL 43 and describes the state of delivery as of September 2005.

## Operating instructions SIMATIC Rack PC IL 43

Additional information is available on the supplied CD "Rack PC IL 43 Documentation and Drivers". To view and print the operating instructions, run Start and follow the instructions on the screen.

The operating instructions provide many useful topics dealing with items such as hardware expansion options, changing the device configuration and technical data.

## **Conventions**

The abbreviation Rack PC or device is also used within this documentation for the product name SIMATIC Rack IL PC 43.

#### Note

#### Safety-related information

To avoid damage to assets and for the sake of your own personal safety, please take note of the information on safety in this Getting Started and in the operating instructions. A warning triangle references this safety-related information and, depending on the potential hazard, is shown as follows:

Introduction

# <span id="page-8-0"></span>Description 2

## <span id="page-8-1"></span>2.1 External structure

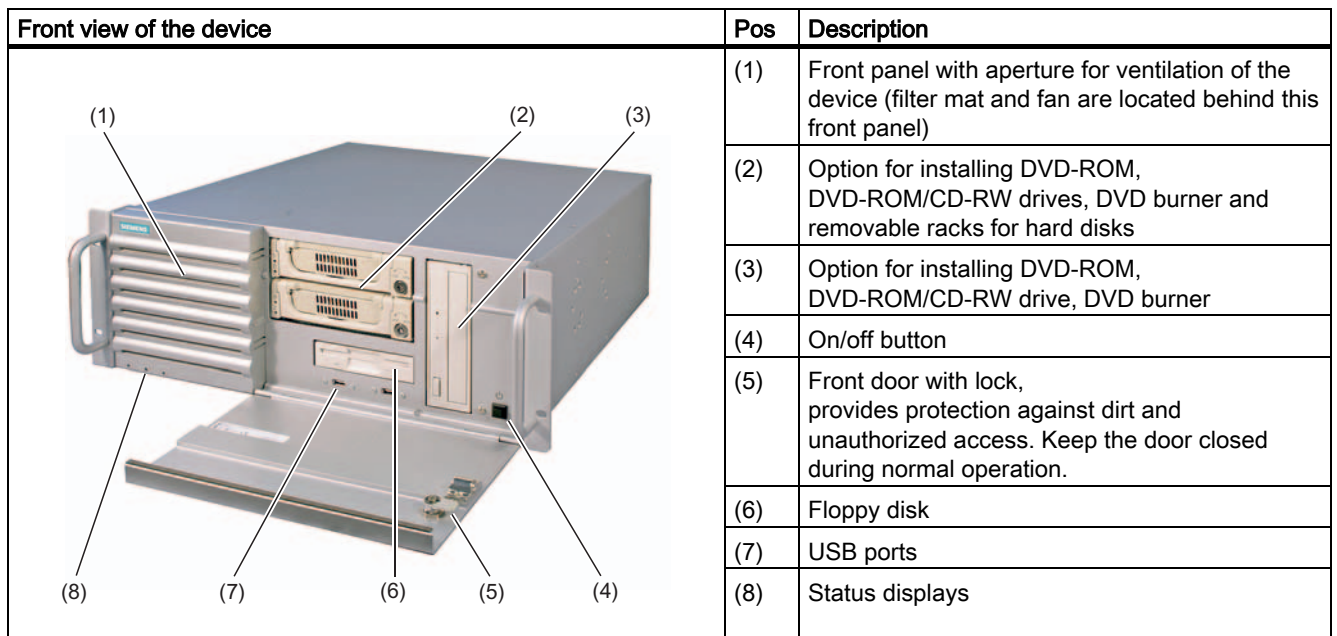

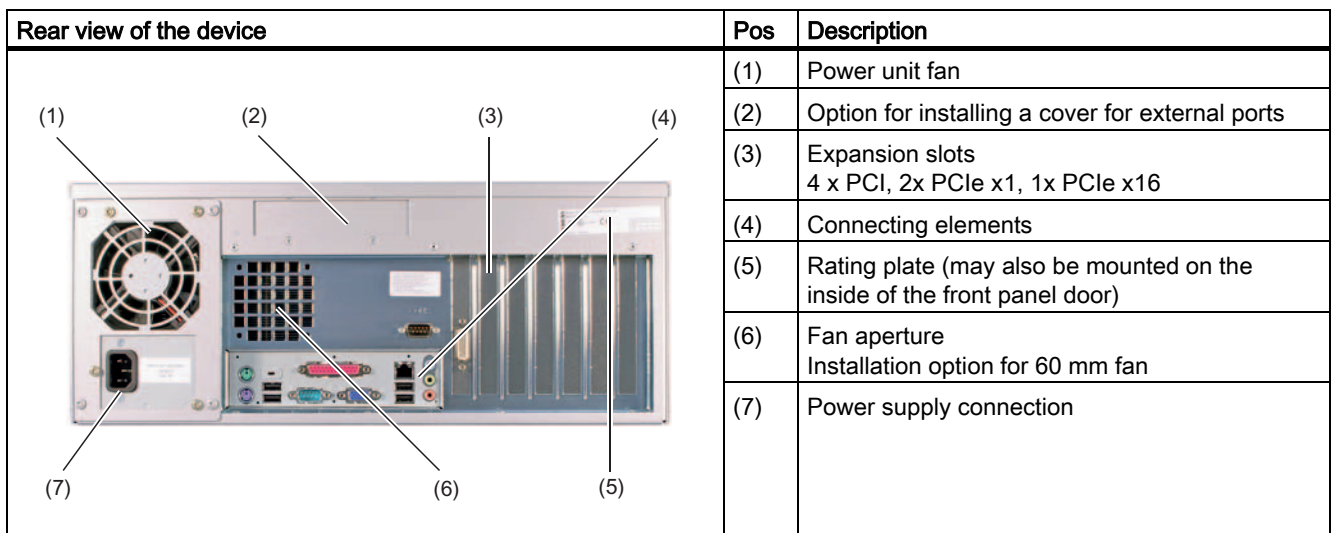

## <span id="page-9-0"></span>2.2 Operator controls

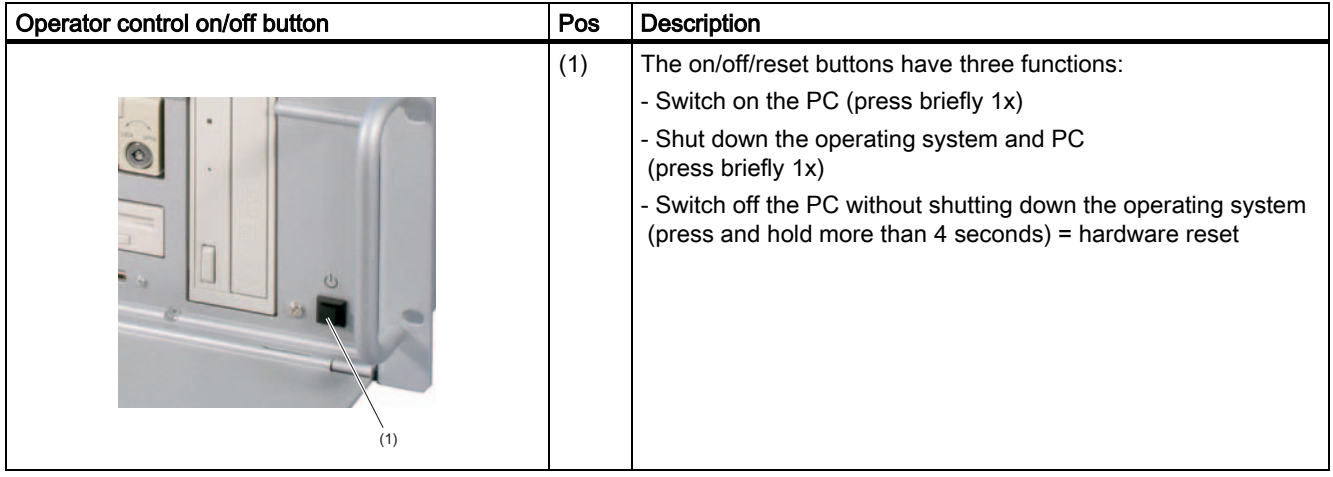

## **Caution**

Data may be lost when the PC performs a hardware reset.

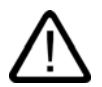

## Warning

The on/off button signal does not switch off power to the PC!

## <span id="page-10-0"></span>2.3 Connecting elements

## Interfaces

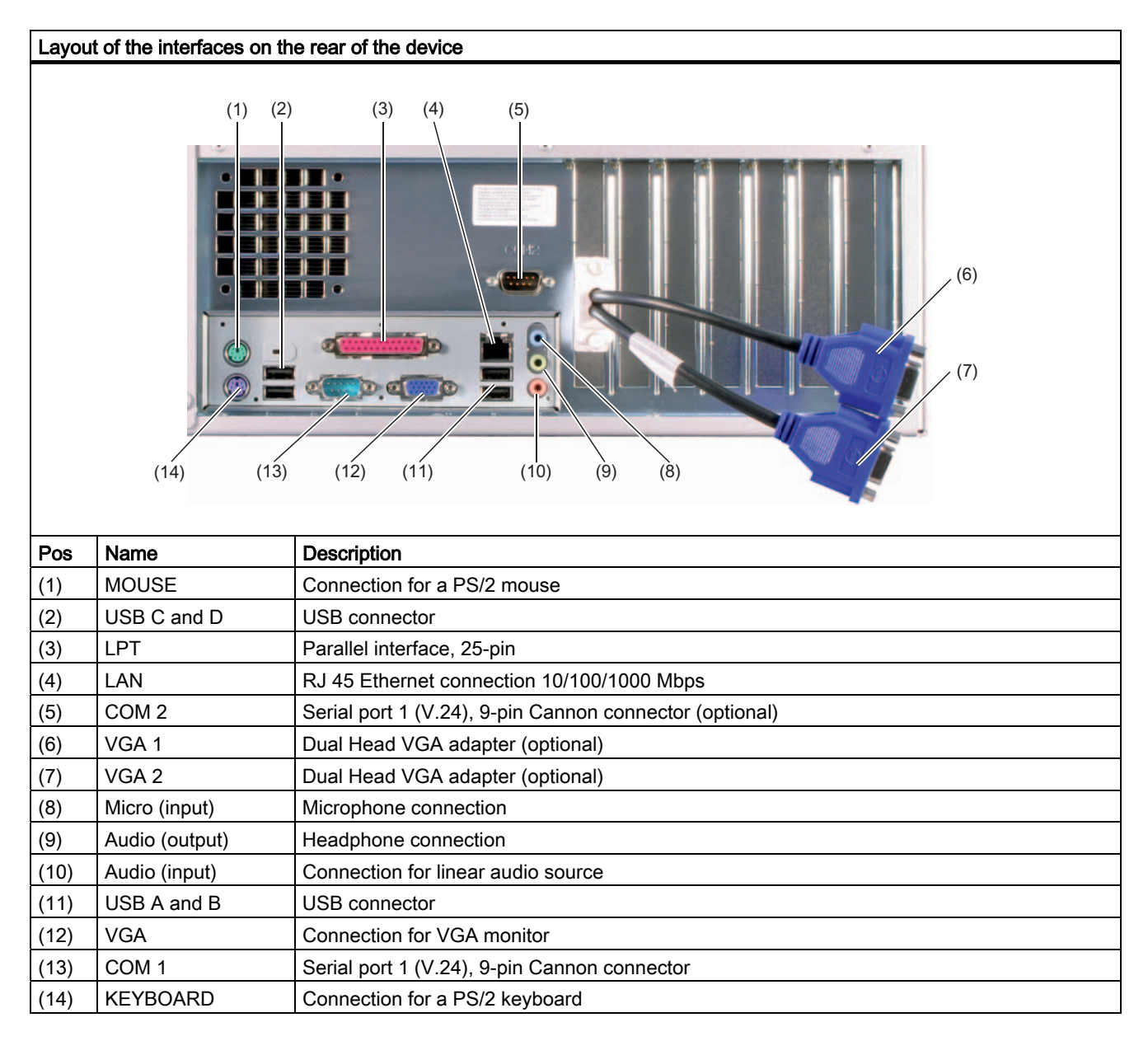

## **Description**

2.4 Status displays

## Power supply

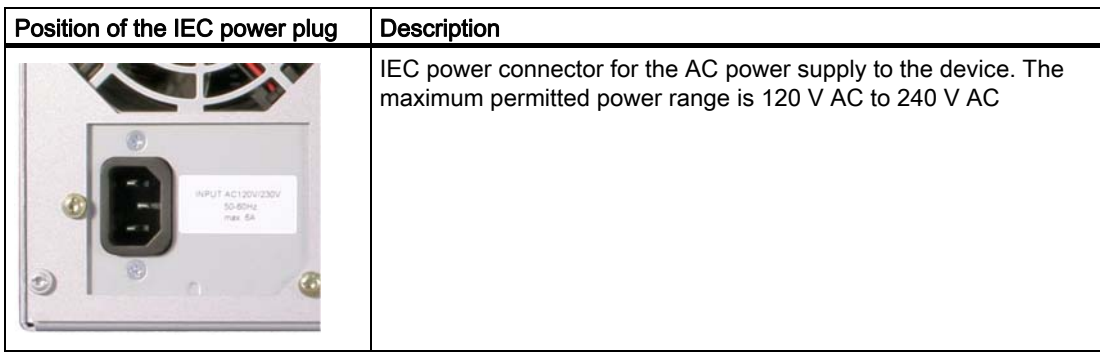

## 2.4 Status displays

<span id="page-11-0"></span>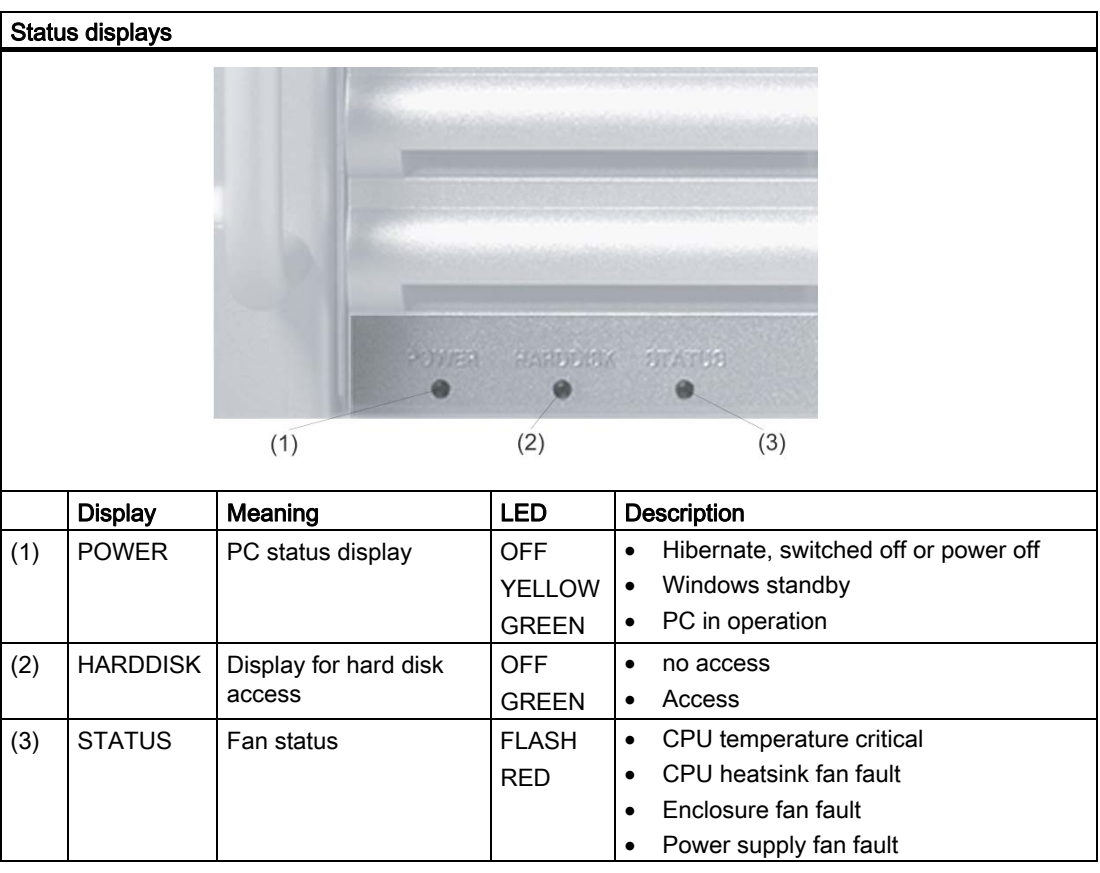

## <span id="page-12-0"></span>**Application Planning**

## 3.1 Transport

<span id="page-12-1"></span>Although the Rack PC has a rugged design, its internal components are sensitive to severe vibrations or shock. You must therefore protect the PC from severe mechanical stress when transporting it.

You should always use the original packaging for shipment of the device.

## **Caution**

## Risk of damage to the device!

When transporting the PC in cold weather it may be submitted to extreme variations in temperature. In this situation, make sure that condensation does not develop on or inside the device.

If condensation develops, wait at least 12 hours before switching on the device.

## <span id="page-12-2"></span>3.2 Unpacking and checking the delivery unit

## Unpacking the device

Note the following points when you unpack the unit

- It is advisable not to dispose of the original packing material. Keep it in case you have to transport the unit again.
- Please keep the documentation in a safe place. It is required for initial commissioning and is part of the device.
- Check the delivery unit for any visible transport damage.
- Verify that the shipment contains the complete unit and your separately ordered accessories.
- Please inform your local dealer of any disagreements or transport damages.
- Please inform Siemens AG by means of the enclosed SIMATIC IPC/PG quality control report form.

3.2 Unpacking and checking the delivery unit

## Noting the device identification data

The device can identified uniquely with the help of these numbers in case of repairs or theft. Enter the following data in the table below:

• Serial number: The serial number (S VP) is located on the type plate either on the rear panel of the device or on the inside of the front door.

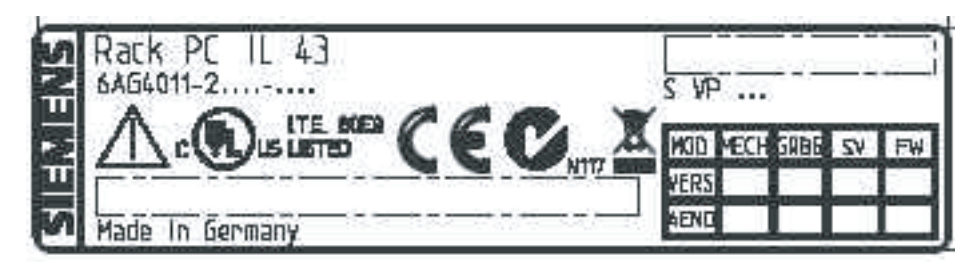

Figure 3-1 Rating plate

- Order number of the device
- Ethernet address: You find the Ethernet address of the device in your BIOS Setup (F2 function key), under Info > (F1 function key) > LAN Address.
- Microsoft Windows "Product Key" from the "Certificate of Authenticity" (COA). The COA label is found on the inside of the front door.

You may need the Product Key in case you reinstall the operating system.

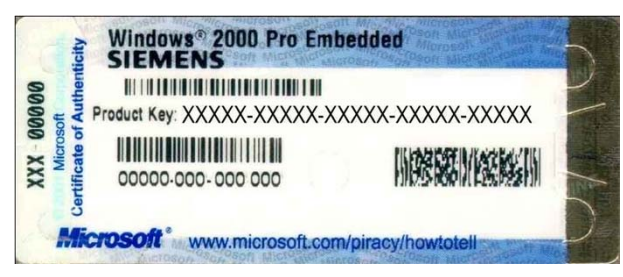

Figure 3-2 COA label

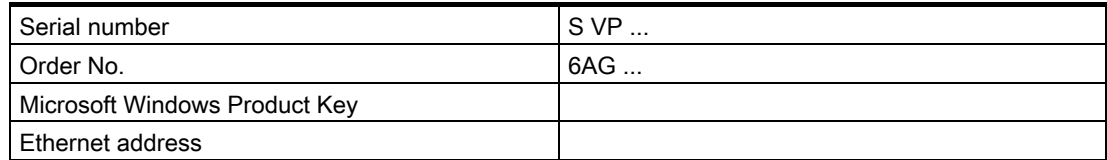

## Device equipment

You will find a list of device equipment on a sign behind the front door.

3.3 Ambient and environmental conditions

## 3.3 Ambient and environmental conditions

<span id="page-14-0"></span>When you plan your project, you should make allowances for:

- Note the climatic and mechanical environmental conditions specified in the technical data in your operating manual.
- Avoid extreme ambient conditions as much as possible. Protect your PC from dust, moisture, and heat.
- The device has been designed for usage in a normal industrial environment according to IEC 60721-3-3 (pollutant class 3C2 for chemical influence, 3S2 for sand and dust.) SIMATIC Rack PCs may not be used in severe operating environments, for example locations with acidic vapors or gasses, without additional protective measures (such as the provision of clean air.)
- Keep the PC out of direct sunlight.
- Mount the PC as safely as possible to prevent danger (for example, of falling over).
- The device satisfies protection class IP 30 on the front panel.
- The clearance in the area of the ventilation slots must be at least 50 mm, so that the PC is sufficiently ventilated.
- Do not cover the vent slots of the device.
- The device enclosure satisfies fire protection requirements to EN 60950. It may therefore be installed without additional fire-proofing measures.

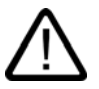

## Warning

If these conditions are not upheld while mounting the system, the approvals according to UL 60950, EN 60950 are forfeited and there is a danger of overheating and personal injury.

3.3 Ambient and environmental conditions

# <span id="page-16-0"></span> $\blacksquare$ Mounting  $\blacksquare$

## <span id="page-16-1"></span>4.1 Installing the device

## Possible areas of installation

The device may be installed in control desks, switching cabinets and 19`` rack systems, both horizontally and vertically.

## Possible mounting methods

Options of mounting the device

- Mounting on angle brackets
- Installation on device bases
- Tower installation: a separate tower kit can be ordered for tower installation.
- Installing with telescopic rails When telescopic rails are used, the devices can be completely removed from the cabinet or rack.

Refer to the sections "Technical data of the telescopic rails" and "Dimensional drawing for the use of telescopic rails" for more detailed information.

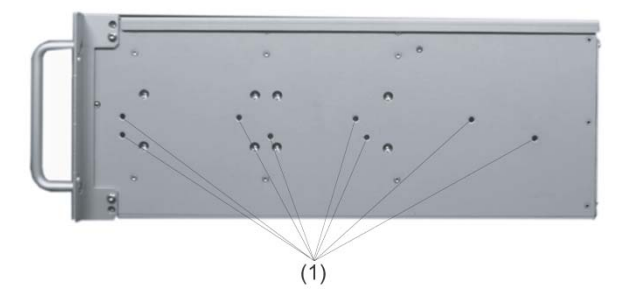

Position of the mounting holes (1) for angle brackets or telescopic rails

## **Caution**

The mounting screws of the telescopic rails may not protrude into the enclosure by more than 5 mm.

4.2 Technical data of the telescopic rails

## Note

For vertical operation, install the device on a horizontal metal base and secure it against tipping. The following decide bases are available from Rittal for this purpose: Rittal Type TE 7000.620, Rittal Type VR 3861.580, Rittal Type DK 7063.710.

Please refer to the case manufacturer's instructions regarding device bases.

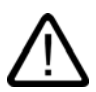

## **Caution**

## Danger of bodily harm!

It is not permitted to install the device only on the 19" brackets of the front panel.

## 4.2 Technical data of the telescopic rails

<span id="page-17-0"></span>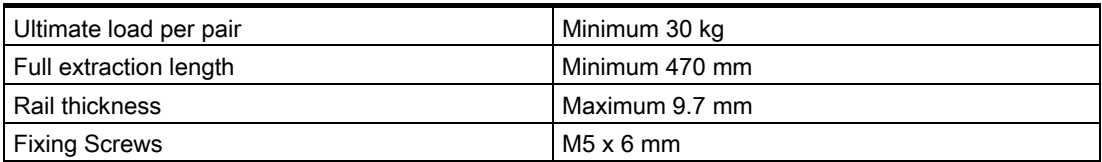

The mounting screws of the telescopic rails may not protrude by more than 5 mm into the enclosure.

# <span id="page-18-0"></span> $\sum_{i=1}^{n}$

## <span id="page-18-1"></span>5.1 Connecting peripherals

## Note before connecting

## **Notice**

Connect only I/O modules approved for industrial applications to EN 61000-6-2:2001.

#### Note

Hot-plug I/O modules (USB) may be connected while the PC is in operation.

## **Caution**

I/O devices not capable of hot-plugging may only be connected after the device has been disconnected from the power supply.

## **Caution**

Strictly adhere to the specifications for I/O modules.

5.2 Connecting the device to power

## <span id="page-19-0"></span>5.2 Connecting the device to power

## To be noted before you connect the device

#### Note

The long-range power supply module is designed for operation on 100-240 networks. It is not necessary to adjust the voltage range.

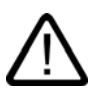

## Warning

Do not connect or disconnect power and data cables during thunderstorms.

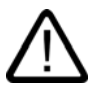

### Warning

The device is designed for operation on grounded power supply networks (TN systems to VDE 0100, part 300, or IEC 60364-3).

Operation on ungrounded or impedance-grounded power networks (IT networks) is prohibited.

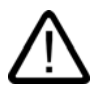

## Warning

The permitted rated voltage of the device must conform with local mains voltage.

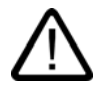

## **Caution**

The mains connector must be disconnected to fully isolate the device from mains. Ensure easy access to this area.

A master mains disconnect switch must be installed if the device is mounted in a switch cabinet. Always ensure free and easy access to the power inlet on the device, or that the safety power outlet of the building installation is freely accessible and located close to the device.

## Localized information

### Outside of the USA and Canada, operation on a 230 V power supply:

This device is equipped with a safety-tested power cord which may only be connected to grounded shockproof power outlet. If you choose not to use this cable, you must use a flexible cable of the following type: min. 18 AWG conductor cross-section and 15-A / 250-V shockproof connector. The cable set must be compliant with the safety regulations and stipulated IDs of the country where the system is to be installed.

### For the USA and Canada:

For the United States and Canada, a CSA or UL-listed power cord must be used.

The connector must be compliant with NEMA 5-15.

#### 120 V AC power supply

To be used is a flexible power cord approved to UL and with CSA label, and which has the following features: Type SJT with three leads, min. 18 AWG conductor cross-section, max. 4.5 m long and tandem ground contact connector 15 A, min. 125 V.

#### 240 V supply voltage

Use a flexible power cord with UL approval and with CSA label, and with the following features: Type SJT with three leads, min. 18 AWG conductor cross-section, max. 4.5 m long and tandem ground contact connector 15 A, min. 250 V.

## **Connecting**

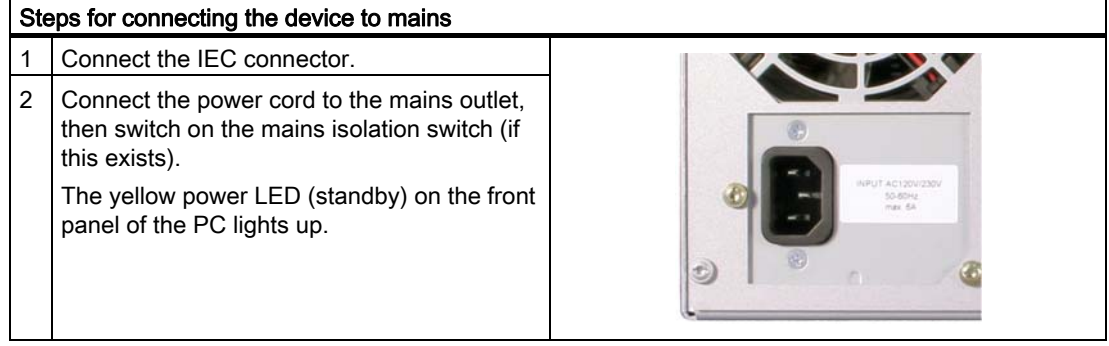

5.2 Connecting the device to power

## Secure the power plug

You can secure the power plug in order to avoid unintentional disconnection of the power cord.

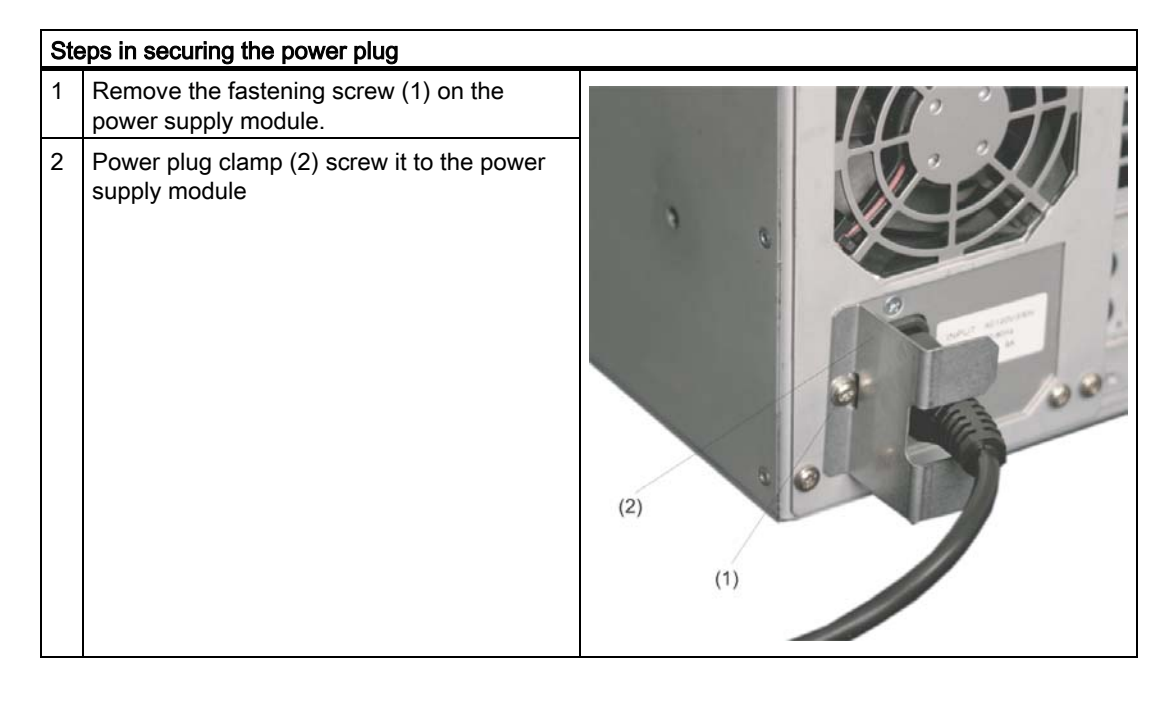

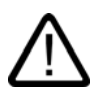

## Warning

If the power plug is secured with a clamp, the power outlet must be freely accessible to allow the device to be easily removed from the mains.

## <span id="page-22-0"></span>**Commissioning**

## 6.1 Prerequisites for commissioning

- <span id="page-22-1"></span>• Before you switch on the device, you should verify that the peripherals are connected, i.e. the keyboard, mouse, monitor and the power supply.
- The operating system of your device is preinstalled on the hard disk.

#### **Caution**

#### Risk of damage to the device!

Make sufficient allowances for the device to acquire room temperature before you put it into use. If condensation develops, wait at least 12 hours before switching on the device.

## 6.2 Basic commissioning - initial power-up

<span id="page-22-2"></span>The Rack PC operating system is automatically set up the first time you switch on the device. Procedure:

1. Press the on/off button. The green power LED lights up. The PC performs a POST. During this self-test, this message appears:

Press <F2> to enter SETUP

2. Wait until this message is cleared, then follow the instructions on the screen.

3. Type in the Product Key as required. You can find this key on the "Certificate of Authentication", in the "Product Key" line.

#### **Notice**

The PC may not be switched off when you run setup.

Do not change the default BIOS settings as this will disrupt the operating system installation.

4. Automatic restart

After you have entered all necessary information and after the operating system setup is completed, the PC is automatically restarted and displays the user interface of the relevant operating system.

6.3 Reinstalling the software

From now on, after you switch on the PC, the user interface of the operating system is automatically opened when the startup routine is completed.

## Switch off the device

#### **Note**

On a Windows platform, always shut down the PC by clicking Start > Close.

Press the on/off button behind the front panel door. The green power LED is switched off. Disconnect the mains connector to isolate the device from mains.

## <span id="page-23-0"></span>6.3 Reinstalling the software

## General installation procedure

In case of errors in your software installation, you can reinstall your software using the Recovery CD, the Documentation and Drivers CD or the Restore DVD.

- Recovery CD: The new recovery procedure is based on Windows PE (Preinstall Environment). The CD contains the Windows PE user interface with tools for configuring the hard drives and the operating system.
- Documentation and Drivers CD: Contains the documentation and the hardware drivers.
- **Restore DVD:** Contains a hard disk image file with the original software (operating system with installed hardware drivers).

#### Restoring the factory condition

- Place the Restore DVD into the drive and restart the device using the on/off switch.
- During the BIOS self-test, press the F12 key. After initialization, a "Boot Menu" is displayed.
- Select the optical drive with the cursor keys.
- Now follow the instructions on the screen.

#### **Caution**

All existing data, programs, user settings, authorizations and license keys on the drives will be deleted and are therefore lost.

For information on the functions, refer to the README.TXT file on the Restore DVD.

## <span id="page-24-0"></span>Dimension drawings **7**

## <span id="page-24-1"></span>7.1 Dimensional drawing of the device

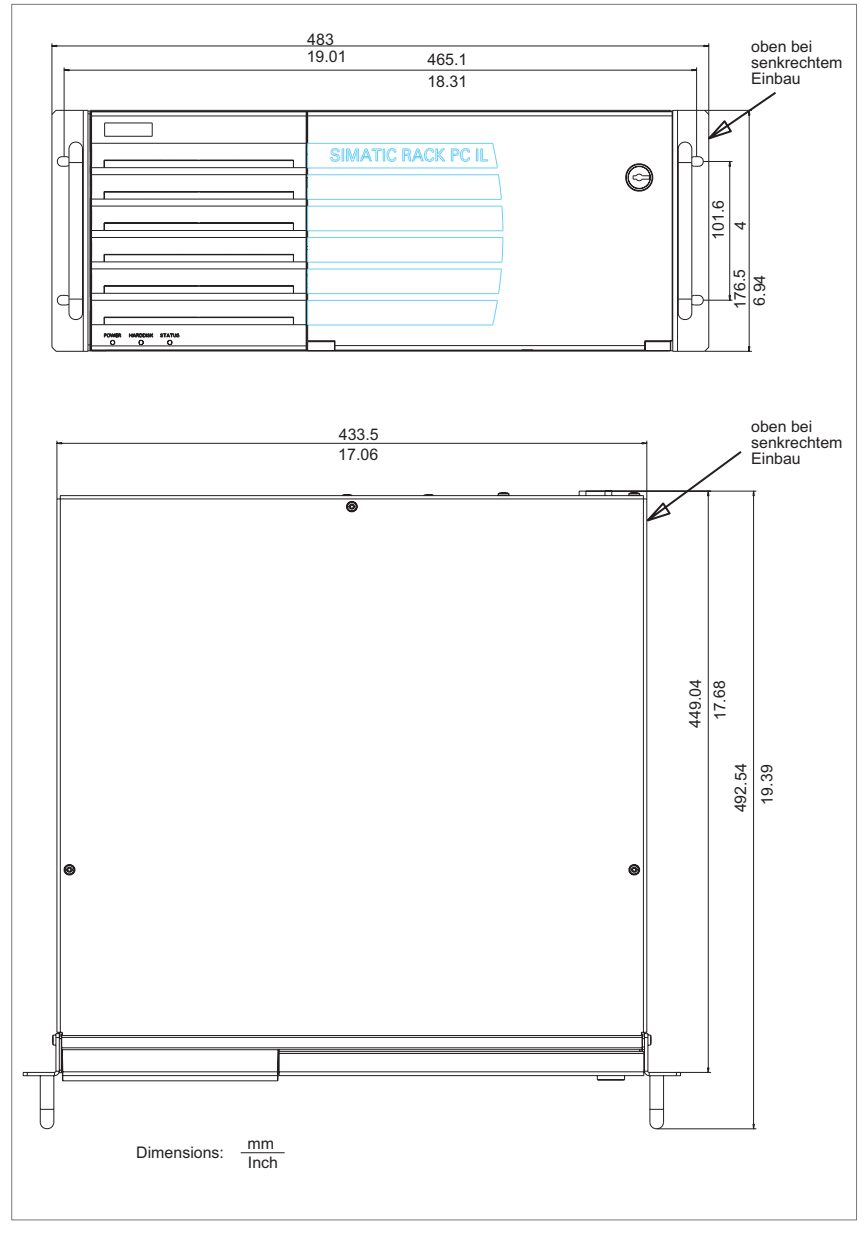

Figure 7-1 Dimensional drawing of the device

SIMATIC Rack PC IL 43 Getting Started, Edition 09/2005, A5E00432882-01 7-1 7.2 Dimensional drawing for the use of telescopic rails

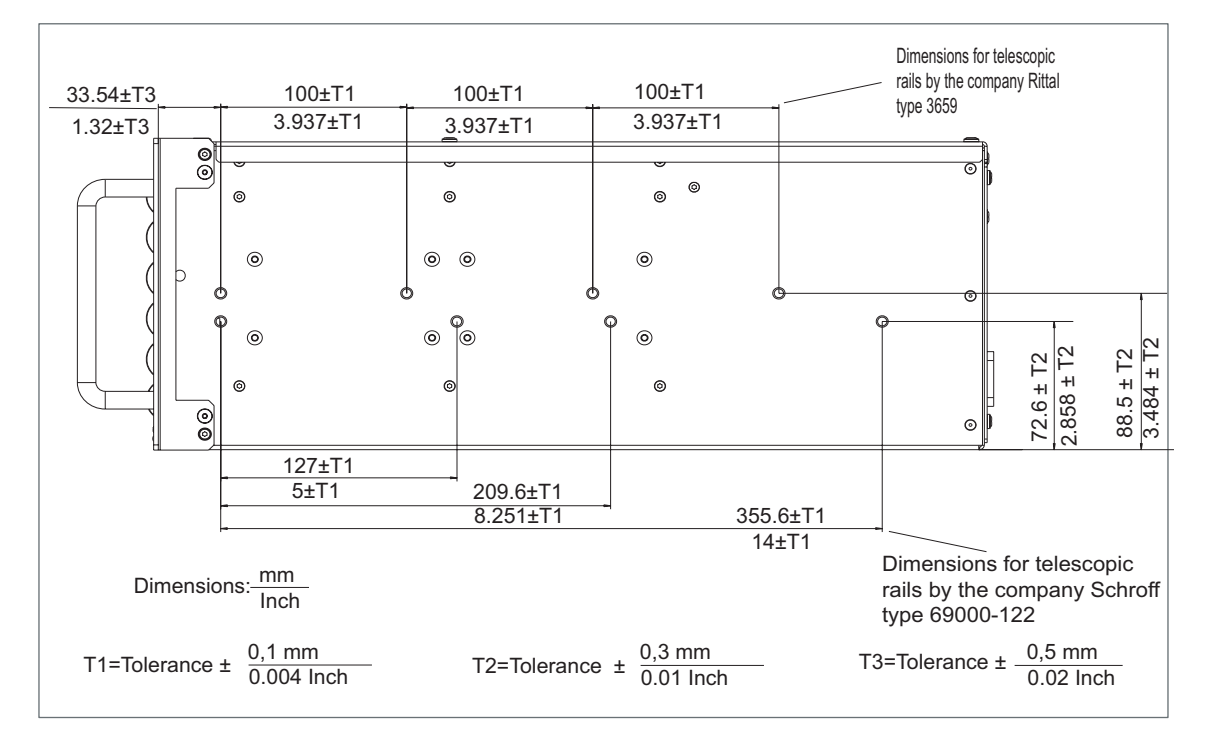

## <span id="page-25-0"></span>7.2 Dimensional drawing for the use of telescopic rails

Figure 7-2 Dimensional drawing for the use of telescopic rails

## <span id="page-26-0"></span>A.1 Guidelines and declarations

## Notes on the CE Label

<span id="page-26-1"></span>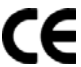

The following applies to the SIMATIC product described in this documentation:

## EMC Guidelines

This product fulfills the requirements for the EC directive ™89/336/EEC Electromagnetic Compatibility", and the following fields of application apply according to this CE label:

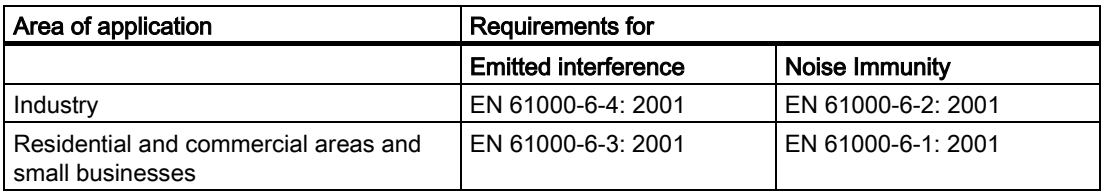

The device complies with the standards EN 61000-3-2:2000 (harmonic currents) and EN 61000-3-3:1995 (voltage fluctuation and flicker.)

## Low-voltage directive

The devices complies with the requirements of the EC Directive 73/23/EEC "Low Voltage Directive." Conformance with this standard has been verified according to EN 60950.

## Declaration of conformity

The EC declaration of conformity and the corresponding documentation are made available to authorities in accordance with the EC directives stated above. Your sales representative can provide these on request.

## Observing the Installation Guidelines

The installation guidelines and safety instructions given in this documentation must be observed during commissioning and operation.

## Connecting peripherals

The requirements regarding noise immunity to EN 61000-6-2:2001 are met when you connect a peripheral suitable for an industrial environment. Peripheral devices are only be connected via shielded cables.

## <span id="page-27-0"></span>A.2 Certificates and approvals

## DIN ISO 9001 certificate

The quality assurance system for the entire product process (development, production, and marketing) at Siemens fulfills the requirements of ISO 9001 (corresponds to EN29001: 1987).

This has been certified by DQS (the German society for the certification of quality management systems.)

EQ-Net certificate no.: 1323-01

## Software License Agreement

The device is shipped with preinstalled software. Please observe the corresponding license agreements.

## Certification for the USA, Canada and Australia

## **Safety**

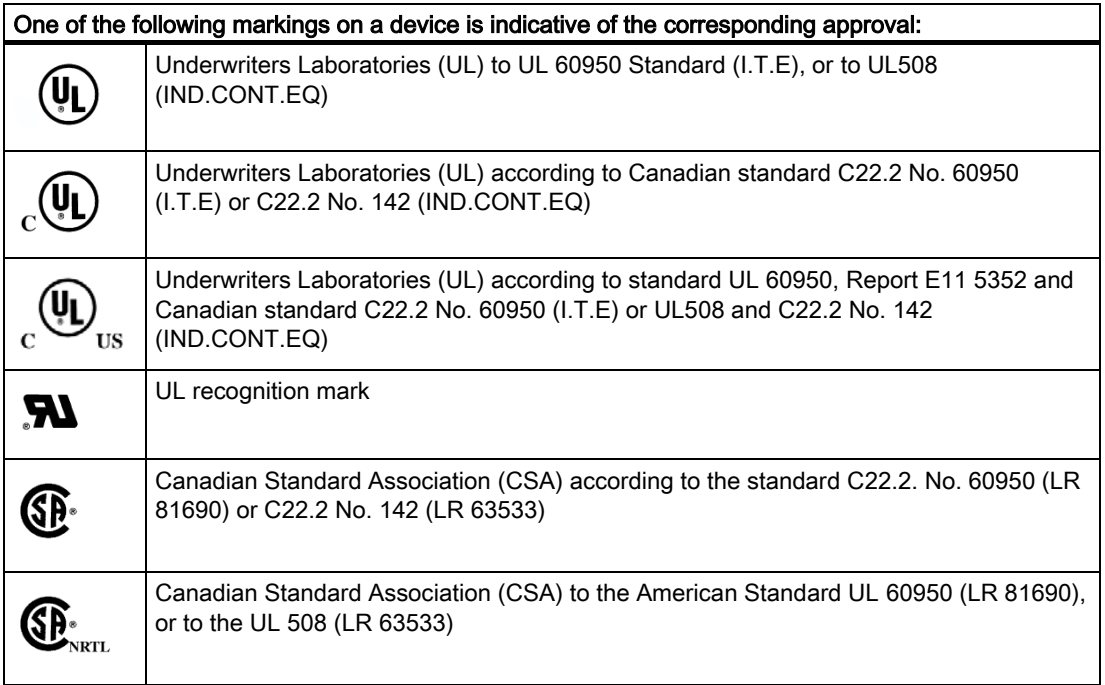

## EMC

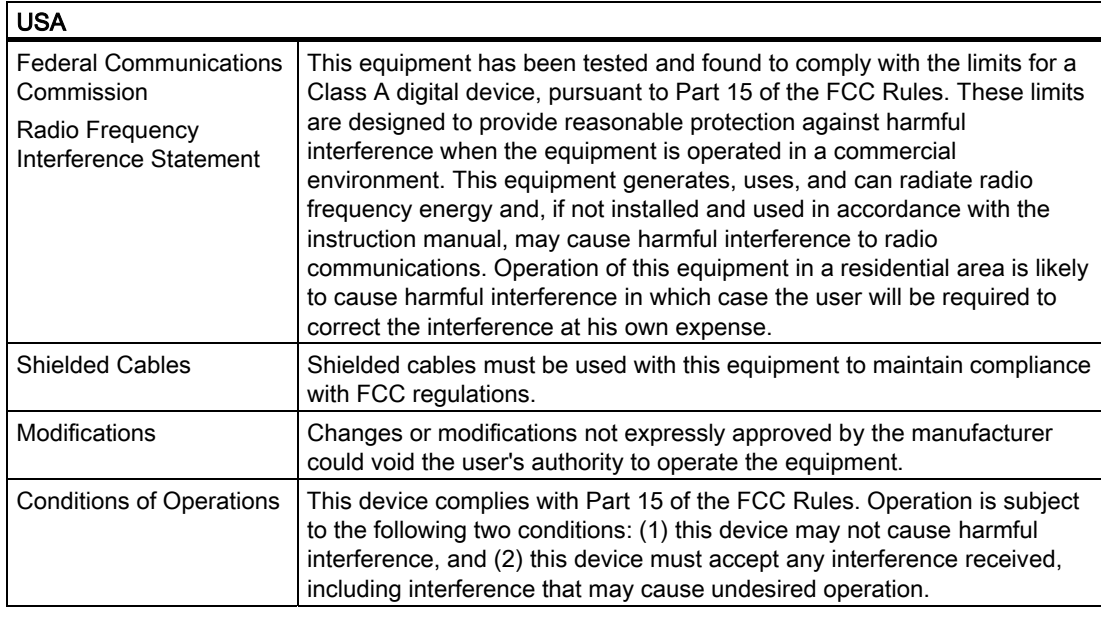

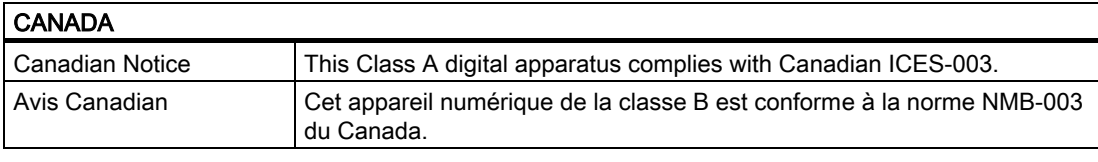

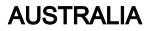

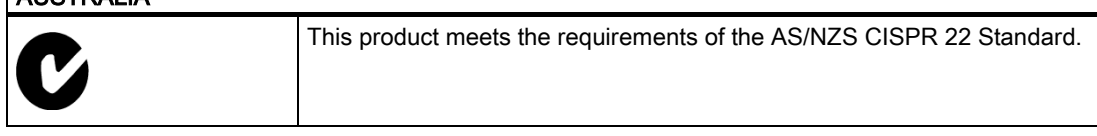

## <span id="page-28-0"></span>A.3 Service and support

## Further support

If you have any further questions relating to the products described in this documentation, contact your local representative at the SIEMENS office nearest you.

You can locate your contact partner on this Internet URL:

<http://www.siemens.com/automation/partner>

A guide to our technical documentation for the various SIMATIC products and systems is available at:

[http://www.siemens.de/simatic-tech-doku-portal](http:/www.siemens.de/simatic-tech-doku-portal) 

The online catalog and the online ordering system is available at:

<http://mall.automation.siemens.com/>

A.3 Service and support

## Training center

Siemens offers a number of training courses to familiarize you with the SIMATIC automation system. Please contact your regional Training Center, or the central Training Center in D90327 Nuremberg.

Telephone: +49 (911) 895-3200.

Internet[: http://www.sitrain.com](http://www.sitrain.com) 

## Technical Support

You can reach Technical Support for all A&D products using the Web form for Support Request available under

<http://www.siemens.de/automation/support-request>

Further information about our technical support is available in the Internet at [www.siemens.com/automation/service](http://www.siemens.com/automation/service) 

When you contact the Customer Support, please have the following information for the technician on hand:

- BIOS version
- Order No. (MLFB) of the device
- Installed additional software
- Installed additional hardware

## Service & Support on the Internet

In addition to our documentation services, you can also make use of all our online knowledge base on the Internet.

<http://www.siemens.com/asis>

There you find:

- The Newsletter contains the latest information on your products.
- Numerous documents are available by searching through Service & Support.
- The current BIOS version.
- A forum is available for users and specialists to exchange experiences.
- You can find your local contact for Automation & Drives in our contacts database.
- Information about on-site services, repairs, spare parts. Lots more is available on the "Services" page.

#### You can find the latest information about industrial PCs at the following address

[http://support.automation.siemens.com](http://support.automation.siemens.com/WW/view/en/21754691/133000) 

## **Siemens AG**

Automation and Drives Industrial Automation Systems Postfach 4848 90437 NUERNBERG Federal Republic of Germany

**www.siemens.de/automation ID:** A5E00432882-01